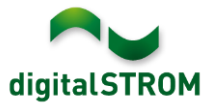

## **Software Release Notes**

#### **dSS V1.13.7.2**

The digitalSTROM AG uses Software Release Notes (SRN) to provide information about software changes and updates of existing products.

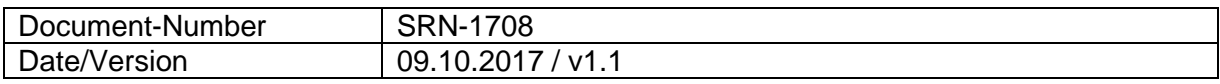

**Important**: when updating from version 1.10.3, the update dialog will not close automatically. Therefore, the Configurator must be reloaded manually latest 30 minutes after the update started.

### **New Features in 1.13.7**

#### **Integration of Siemens Home Connect Coffee Machines**

Home Connect compatible coffee machines from Siemens can be integrated into digitalSTROM. This allows to address the devices directly from server apps and to use their events to give feedback to the user. The device actions can also be called from the digitalSTROM smartphone apps.

To connect the devices, the 'Siemens Controller' app must be installed on the digitalSTROM-Server where the Home Connect account can be connected. The Siemens devices will then be available as a device in the Configurator as well as the server- and smartphone apps.

This integration is available on the dSS20/22, dSS-IP and the dSS11-E only. The dSS11-1GB does not support this feature.

#### **Gateway mode for tielsa:move hub modules**

tielsa hub modules can already be connected via USB to a dSS-IP and are thereby integrated into the digitalSTROM system.

As a new feature, the modules can be connected to additional dSS-IP's that are configured as a gateway. This allows to connect several distributed modules through gateways to the main dSS within the same local network. The gateway mode can be configured within the *System Settings*.

The correct model of the connected module must be defined within the 'tielsa Controller' app. If the modules were connected to a gateway, the app can be installed on the digitalSTROM-Server running in standard-mode as well.

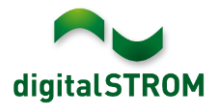

# **Improvements in 1.13.7**

The new version provides the following improvements and bug fixes:

- Recovering a lost connection between the dSS and the my.digitalSTROM account in slow network environments got improved.
- The connection between the dSS and a P44-Bridge was interrupted in some circumstances.
- When updating a digitalSTROM-Server, the digitalSTROM-Meters were not always updated.
- Improved the dS485 bus performance on dSS20/22.
- On a dSS22, the second Ethernet connection could overwrite the DNS server entry of the first connection.
- General improvements and error corrections.

## **Improvements in 1.13.7.2**

The new version provides the following improvements and bug fixes:

- Setting output values on all P44-DSB devices did not longer work with 1.13.7.
- The brightness of a color lamp for an apartment activity was not stored correctly.
- Under certain circumstances the dSM firmware update was showing the double amount of dSM12 while updating to 1.13.7. This could lead to unnecessary waiting time during the update.

### **Software Update Recommendation**

Updating to this software-version is recommended to benefit from the latest improvements and features.

### **Documentation**

Further information about the features and how to use them can be found in the latest digitalSTROM manual under "Operation and Configuration" or "Installation". The latest version of the manuals can be found on: [http://www.digitalstrom.com/en/Partner/Support/Operating-manuals/.](http://www.digitalstrom.com/en/Partner/Support/Operating-manuals/)

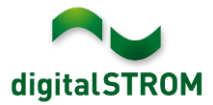

### **Affected Products**

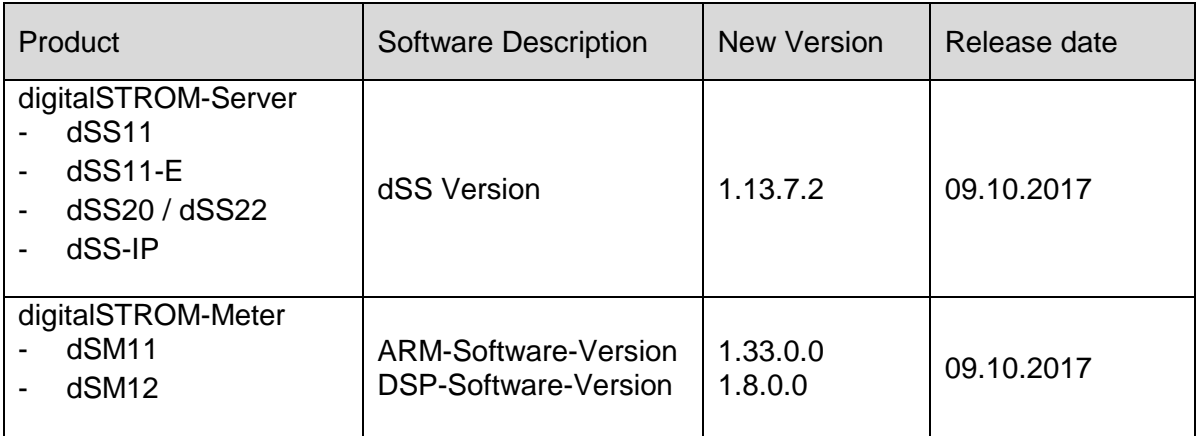

### **Installation Notes**

- Execute the software update from the digitalSTROM configurator within the menu *"System / System Update"*.
- The dSS must be connected to the Internet in order to perform the update. Alternatively, the update can be installed by using a USB thumb drive.
- It is advisable to back up your system settings prior to performing a system update within the menu *"System / System Maintenance"*.
- Once the system updates are installed, the system again checks for available updates. In case there are additional dSM firmware updates available, they must be installed manually by clicking the *"Update dSM firmware"* button.
- Please note that the server-apps must be updated separately from the menu "*Apps / Update*".
- A complete list of release notes as well as the USB update file can be found at [http://www.digitalstrom.com/Partner/Support/Software-Updates/.](http://www.digitalstrom.com/Partner/Support/Software-Updates/)

# **How to find the version information**

The currently installed software version can be found within the digitalSTROM Configurator.

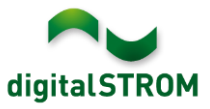

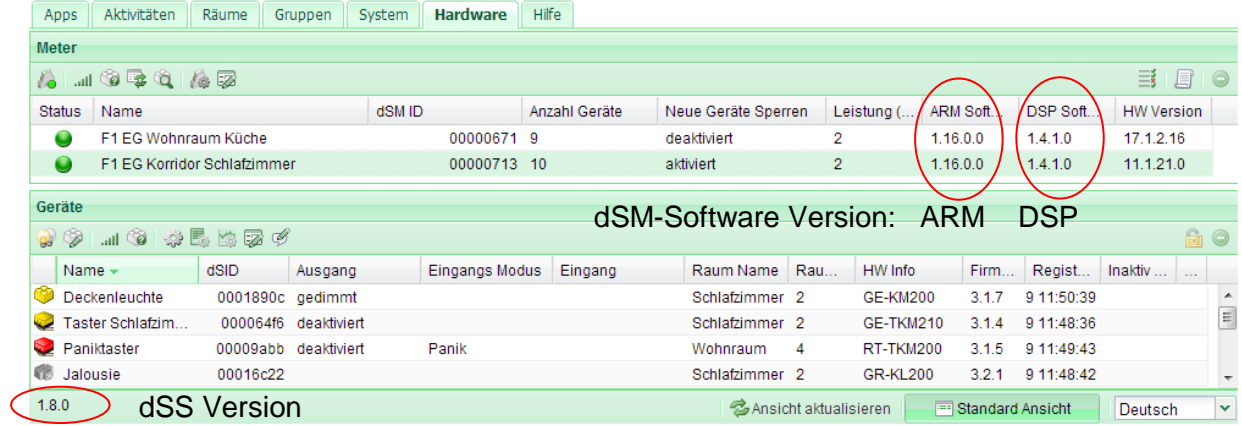

Fig. 1: Version number for dSS and dSM